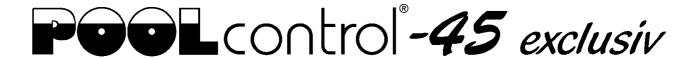

## Updating the software in the control unit

The software in the PC-45-exclusiv is constantly being developed, expanded and adapted to changing needs. In order for the owners of older devices to be able to participate in this technical progress, the PC-45-exclusiv has the option of updating the software in the control even after delivery.

Only a few steps are required for such an update:

- 1. Disconnect PC-45-exclusiv from the power supply.
- 2. Remove the front cover.
- 3. Remove the memory card from the board.
- 4. Download the TAR archive with the update files from https://osfdevices.de/m/tarballs/pc45upd.tar.
- 5. Copy the downloaded file "pc45upd.tar" to the memory card.
- 6. Insert modified memory card into the socket on the board.
- 7. Re-mount the front cover.
- 8. Switch the power supply on again.

The update process will start automatically.

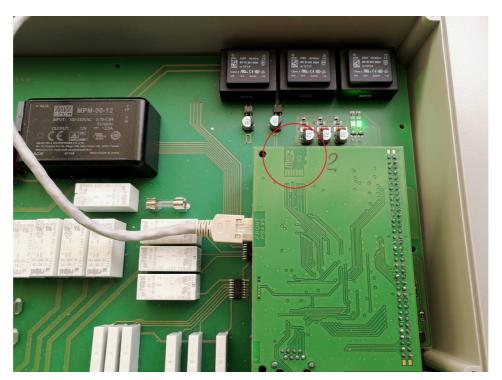

The electrical connection as well as the work of adjustment and servicing should be carried out only by an approved electrician.

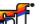

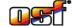